## **Druckübersicht (Lohn)**

Auf der Registerkarte: **ÜBERGEBEN / AUSWERTEN** befindet sich u.a. die Schaltfläche: DRUCKÜBERSICHT.

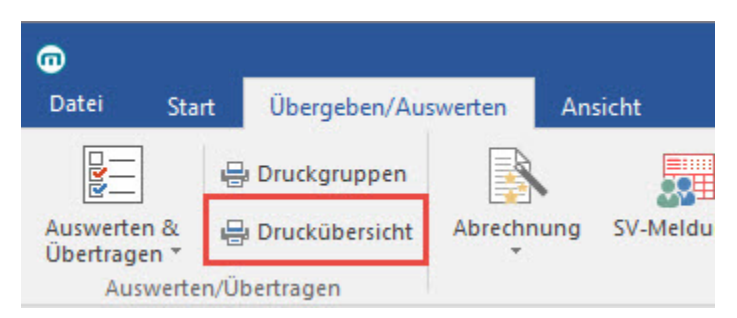

Mit dieser Schaltfläche öffnen Sie eine Liste über alle verfügbaren Drucke. Zur Orientierung ist die Zuordnung der Drucke zur Programmstruktur auf der linken Seite der Druckübersicht als Hierarchie dargestellt.

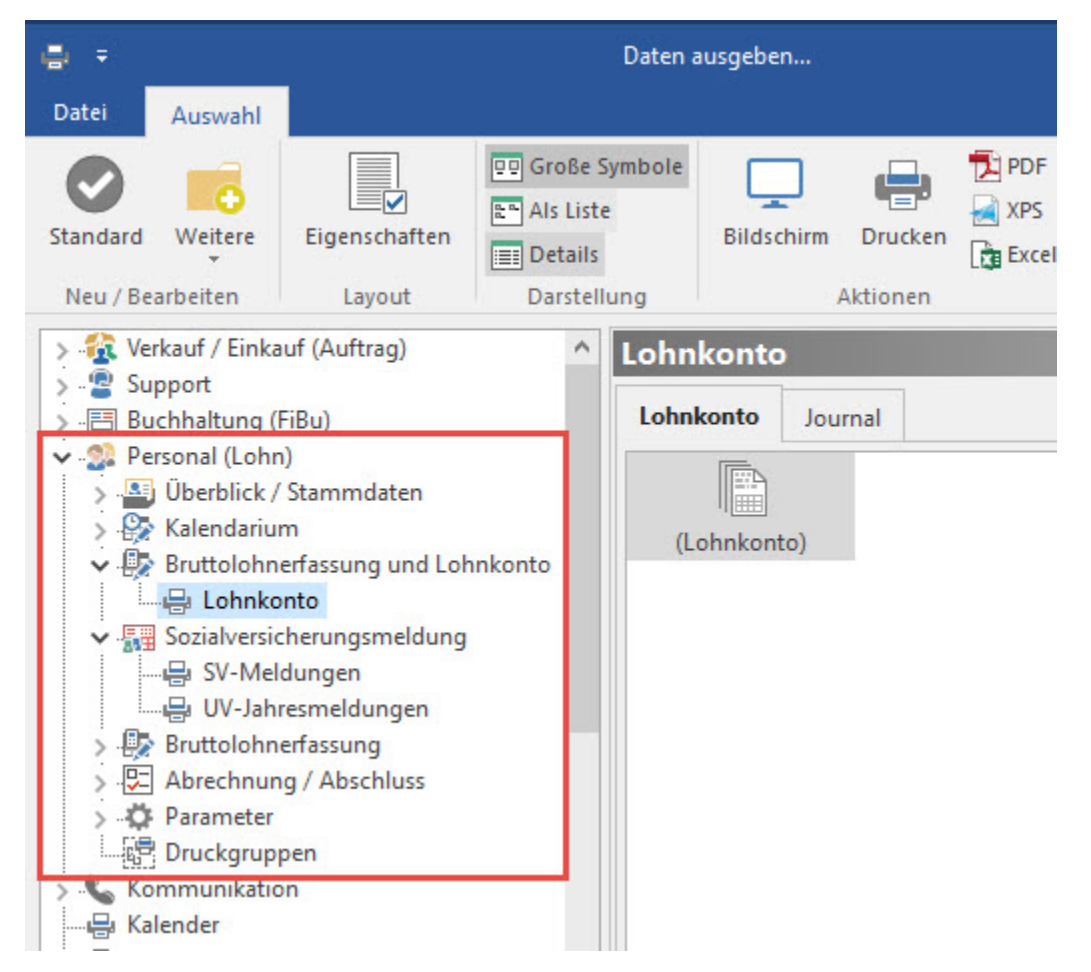

Wählen Sie den gewünschten Teil der Programmstruktur aus und markieren Sie ihn zur Anzeige der verfügbaren Drucke. Mittels Schaltfläche: DRUCKEN oder BILDSCHIRM erfolgt die jeweilige Ausgabe.

Sie erreichen die Druckübersicht auch über die Registerkarte: DATEI - DRUCKEN.